Design & Specification

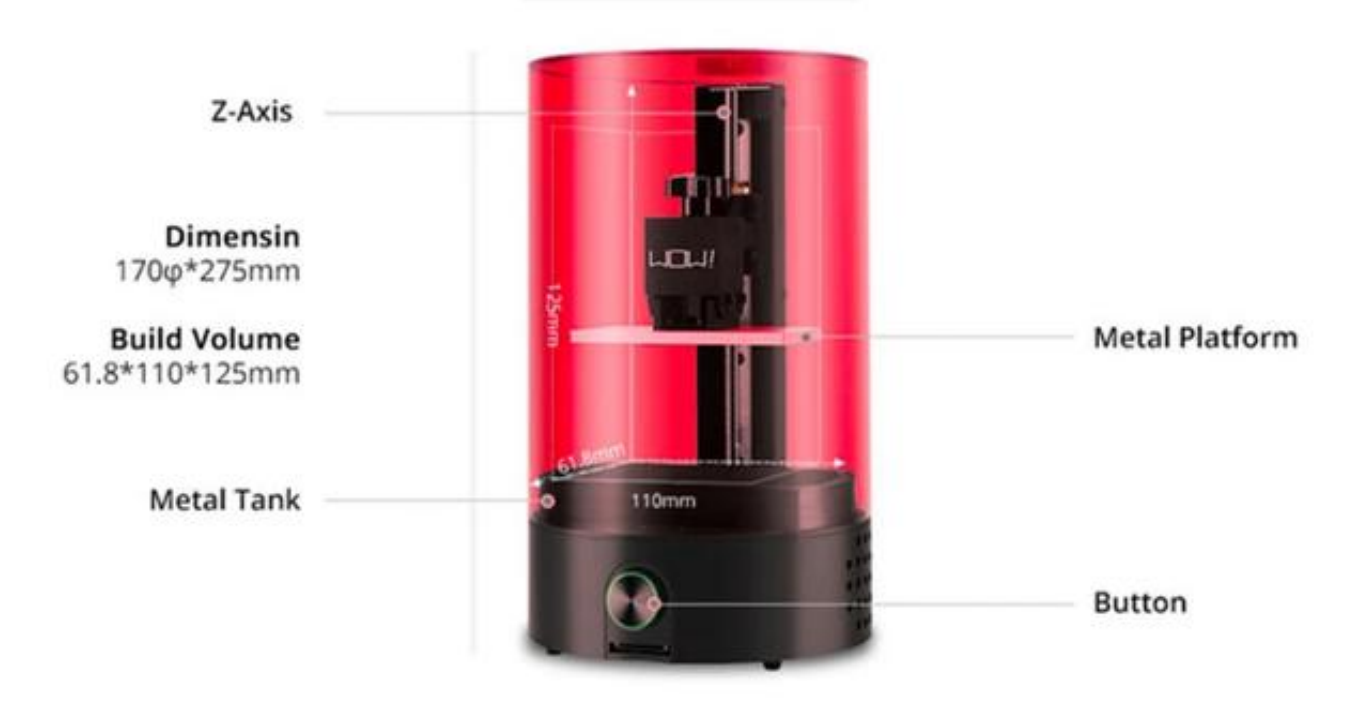

**Full Specs** 

### **Sparkmaker High-Resolution 3D Printer 1st Version, Mini Desktop Resin Sla Printer, One-Key Printing 3D Printer-3.85" x 2.16" x 4.92" Print Area**

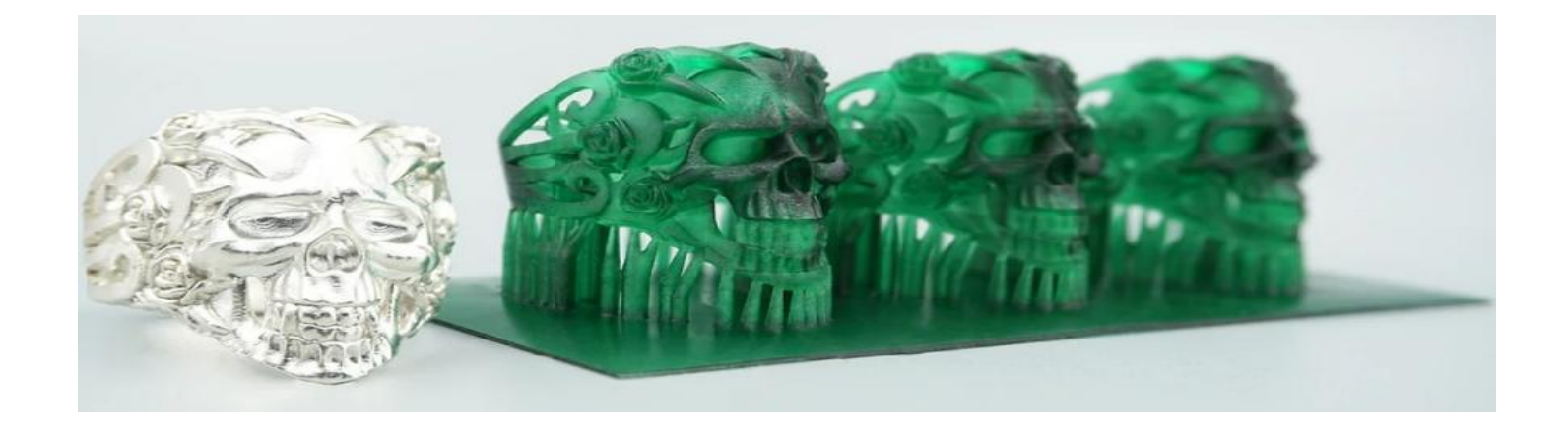

## **Specifications for this item**

- DESKTOP DESIGN: Only 6.6 pounds with a compact size of 170?\*275mm, Featuring a small footprint. Suitable for office, studio or home.
- READY TO PRINT: Unlike most other 3D printers, fully assembled and has already been calibrated at the factory. You can start printing right out of the box!
- OFFLINE PRINTING: Insert an SD card with a print file, press the print button and your design begins to take shape. Without connection problems. Easy to print.
- Printing at 100 micrometer XY resolution and up to 20 micrometer Z layer thickness, SparkMaker has an amazing ability to print in higher resolution compared to DLP 3D printers.

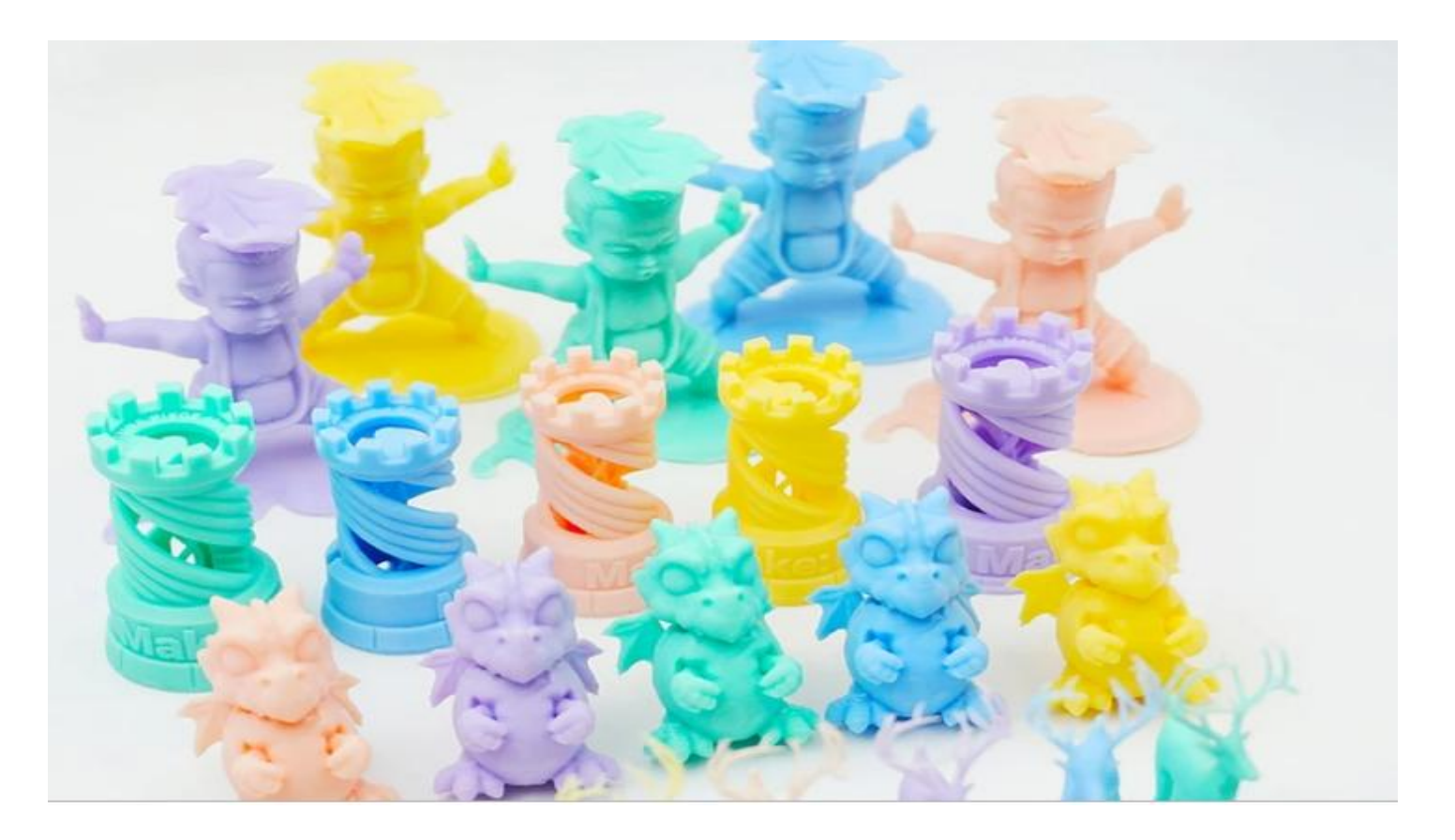

# **Product description**

#### **How to use Sparkmaker:**

Step1:Add model to SparkStudio to add support and slice Step2:Save the slice file to SD card.

Step3:Level platform when first print (No need to level again next time).

Step4:Loosen the four screws on both sides of the platform. Step5:Rotate the knob drops the platform to the lowest point Step6:Press down the platform and tighten the four screws on both sides of the platform.

Step7:Pour the resin into resin tank(Less than 120g resin) Step8:Insert the SD card into the slot (Face down).

Step9:Press the button and start to print

Step10:The print is finished.

Step11:Loosen the handle and remove the platform

Step12:Remove the supports of model

Step13:Clean the model with 99% alcohol

Step14:Irradiate the model with UV-light about 2-

3mins.?purchased separately?

Step15:Finally,get the model.

#### **How to Clean the Machine?**

The edge of the building platform can be cleaned using tissue or dust cloth and residual adhesive can be removed with a knife or spade and the residual adhesive in the tank should be removed with tweezers. The remaining resin can be absorbed using a syringe and stored in a bottle for next use. Loosen the two screws used to install resin tank and clean the tank with alcohol, and then reinstall it.

#### **Matters needing attention:**

1.?When connecting the printer,You should plug in the DC port first,and then plug in the socket.

2.The SparkMaker 3D Printer should put in a place without strong light.

3.UV cover should be put on the SparkMaker Printer when printing.

4.The SD card's capacity should not more than 32G and should be formatting when first use.

5.Avoid looking at UV light and you should wear goggles

#### **KINDLY REFER USER MANUAL BEFORE USE.**